## IRON MOUNTAIN®

# **Présentation fonctionnelle générale**

GESTION DE DOCUMENTS IRON MOUNTAIN CONNECT

C3.2 09.16

© 2016 Iron Mountain Incorporated. Tous droits réservés. La raison sociale Iron Mountain et le logo figurant une montagne sont des marques déposées d'Iron Mountain Incorporated. Toutes les autres marques de comme marques déposées sont la propriété de leurs détenteurs respectifs. Iron Mountain Connect est une marque de commerce d'Iron Mountain Incorporated.

US-RM-EXT-PPT-5262016

#### **Dans ce document**

Utilisez ce guide pour savoir :

- comment accéder à la Gestion de documents Iron Mountain Connect;
- où télécharger les guides pratiques et autres documents de formation;
- quelles sont les nouveautés (nouvelles fonctionnalités et modules repensés) dans la Gestion de documents Iron Mountain Connect.

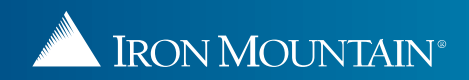

## **Accès à la Gestion de documents Iron Mountain Connect**

La page d'accueil d'Iron Mountain Connect est votre unique point d'entrée pour toutes les applications métier d'Iron Mountain, dont la Gestion de documents.

- 1. Accédez à Iron Mountain Connect via [www.ironmountainconnect.com.](http://www.ironmountainconnect.com/)
- 2. Tapez votre nom d'utilisateur et votre mot de passe pour ouvrir la page d'accueil.
- 3. Utilisez l'un des trois points d'accès la Gestion de documents Iron Mountain Connect :
	- Sélectionnez **Gestion de documents** dans la barre de navigation Mes liens rapides.
	- Cliquez sur le titre **Centre d'archive** dans le portail du centre.
	- Entrez les critères de recherche dans le champ Trouver ma boite/mon document dans le portail du centre et cliquez sur **Valider**.

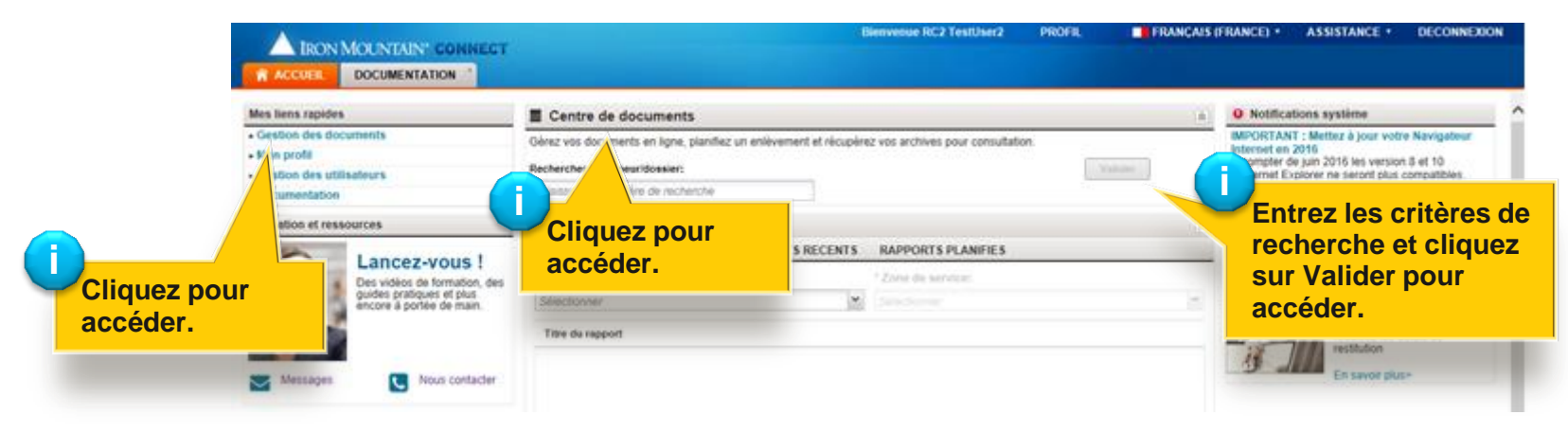

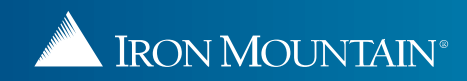

#### **Notifications système d'accès et de téléchargement des documents de formation**

Outre l'accès à la Gestion de documents Iron Mountain Connect, la page d'accueil d'Iron Mountain Connect permet d'accéder à des informations clés, notamment :

- documents de formation et **guides pratiques** qui vous expliquent les procédures, étape par étape;
- notifications système;
- annonces sur les dernières fonctionnalités et les améliorations.

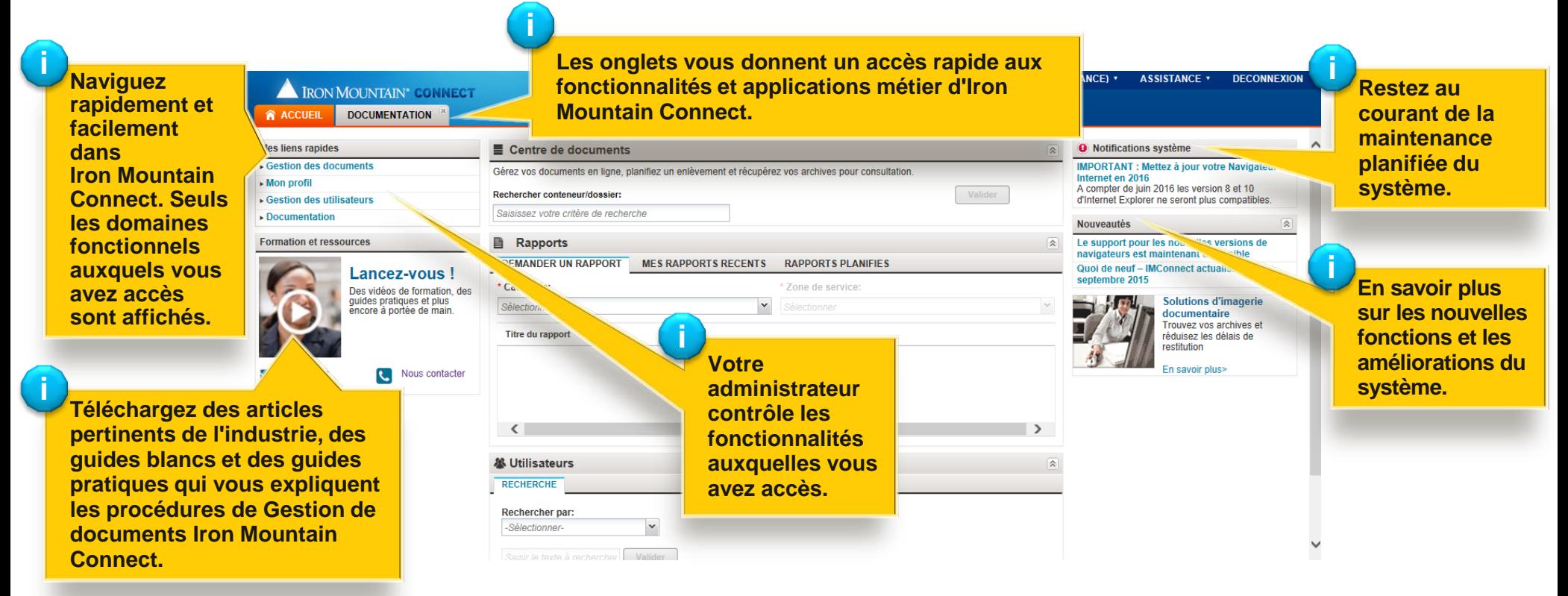

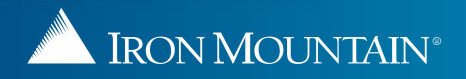

## **Nouvelles fonctionnalités : procédures**

**Les procédures de déroulement de l'application ont été mises à jour :**

- recherche de dossiers;
- récupération de dossiers;
- prise d'une commande de cueillette;
- prise d'une commande de fournitures;
- suivi des commandes;
- création d'une nouvelle boite;
- création d'un nouveau document;
- création et gestion des listes de fournitures;
- création et gestion des adresses d'expédition;
- création d'un modèle de boite personnalisé;
- création d'un modèle de document personnalisé.

## **Nouvelles fonctionnalités : présentation**

Conçue à partir des meilleures caractéristiques du Centre d'archives, la Gestion de documents Iron Mountain Connect offre des améliorations et des ajouts de pointe :

- moteur de recherche robuste;
- panier électronique;
- assistants de commande qui simplifient et accélèrent votre travail;
- listes de fournitures personnalisées;
- fonctionnalité d'adresse centralisée;
- écrans personnalisables avec tri, filtrage et pagination;
- des procédures optimisées pour commander des cueillettes, récupérer des dossiers et commander des fournitures;
- modèles de boite et de document personnalisés qui contrôlent les écrans de saisie des données;
- suivi des commandes amélioré;
- aide en ligne contextuelle.

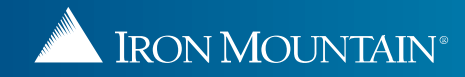

#### **Nouvelles fonctionnalités : interface intuitive**

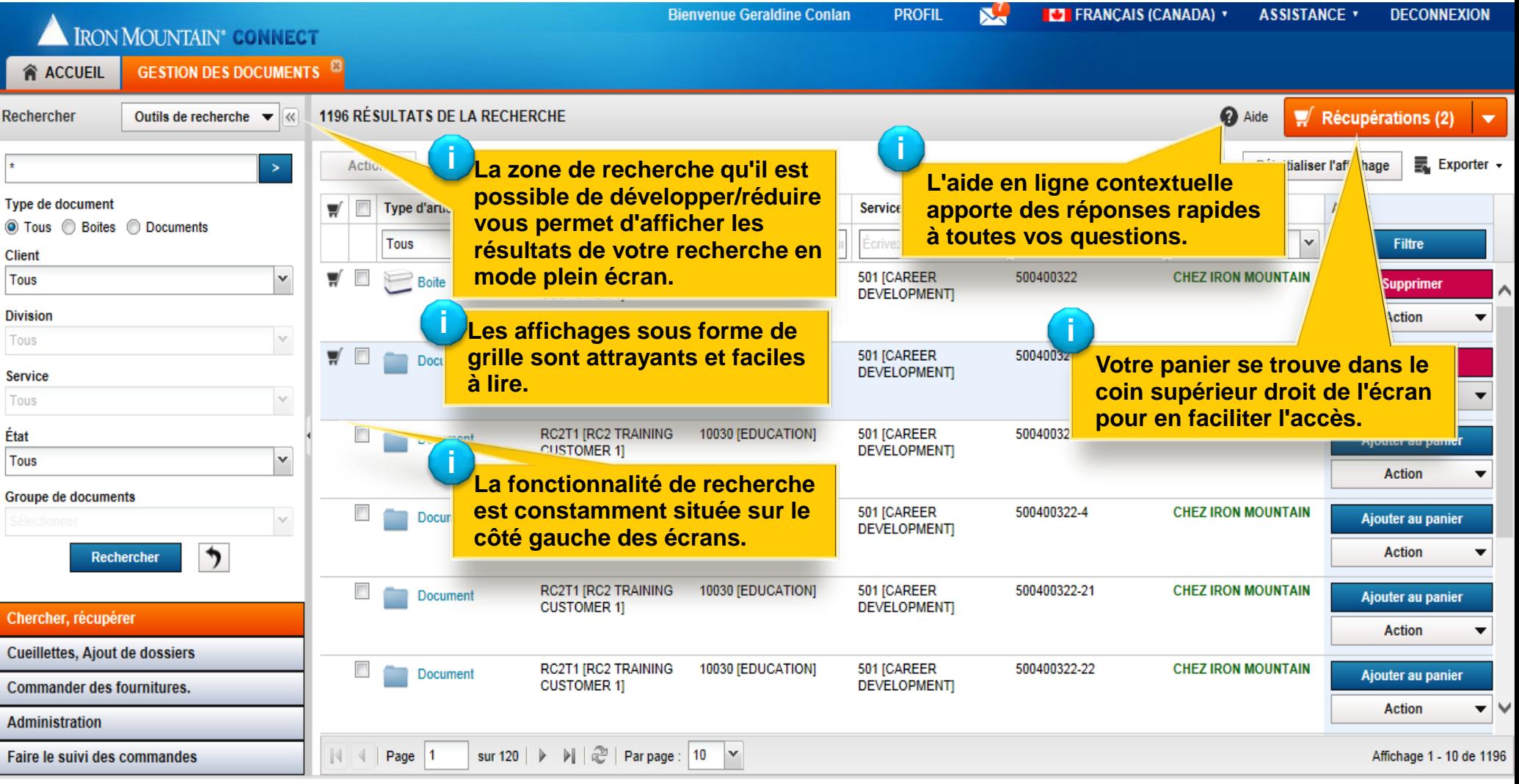

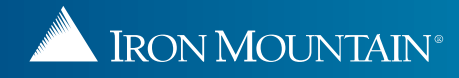

## **Nouvelles fonctionnalités : navigation simplifiée**

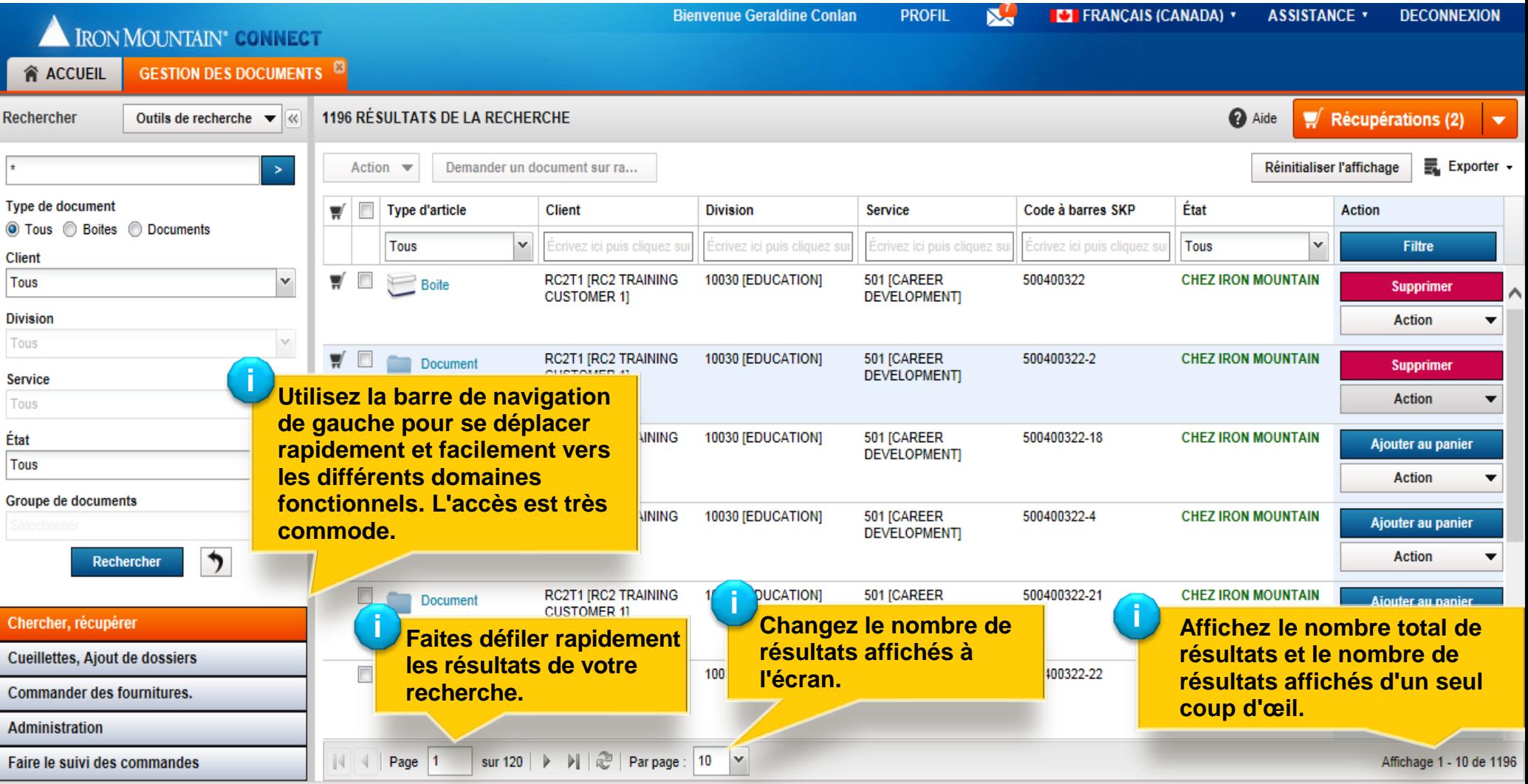

#### **Nouvelles fonctionnalités : suivi des commandes par plage de dates**

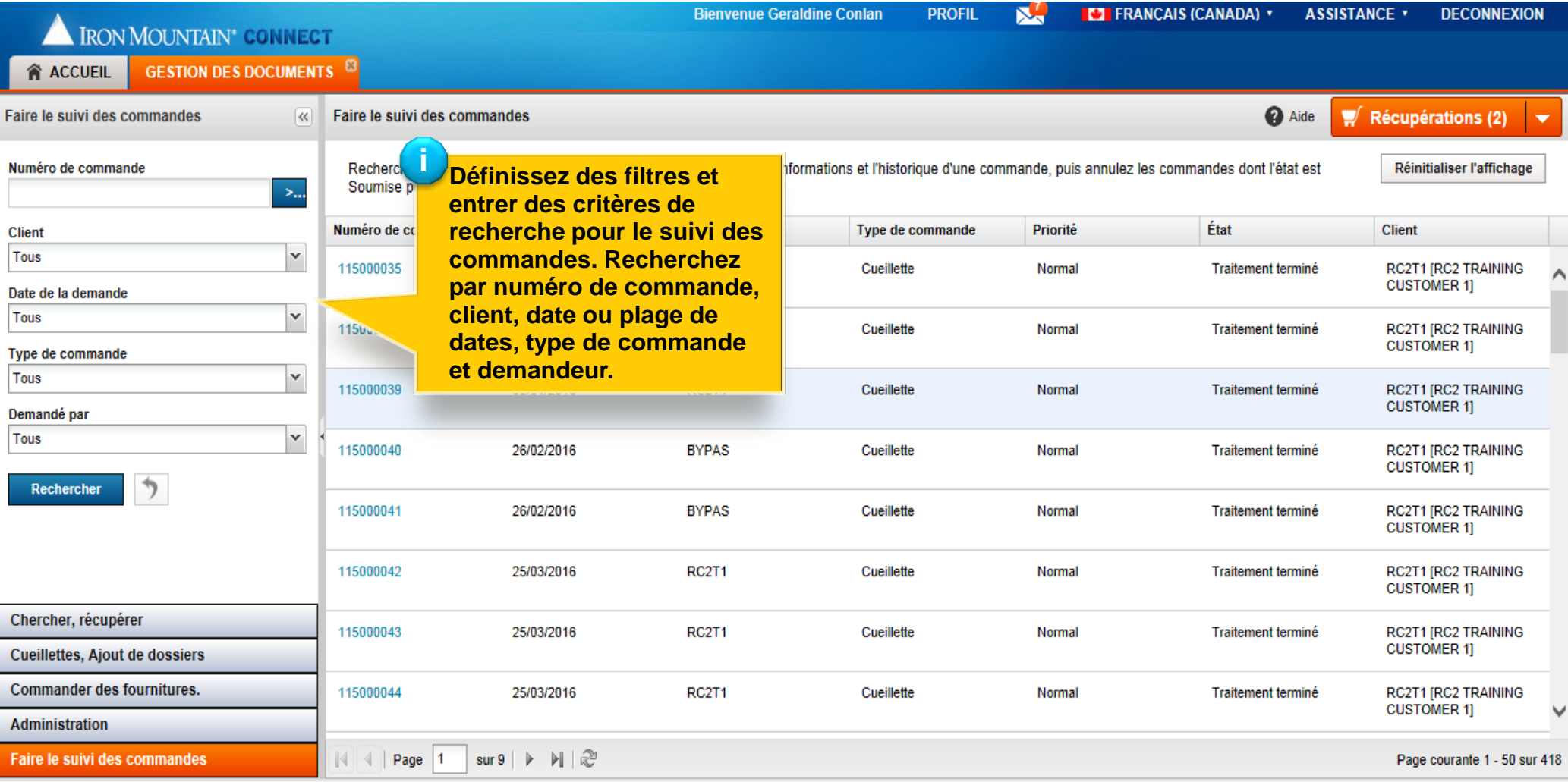

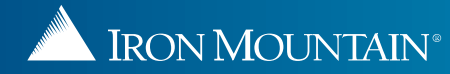

## **Nouvelles fonctionnalités : assistant de retrait en 3 étapes**

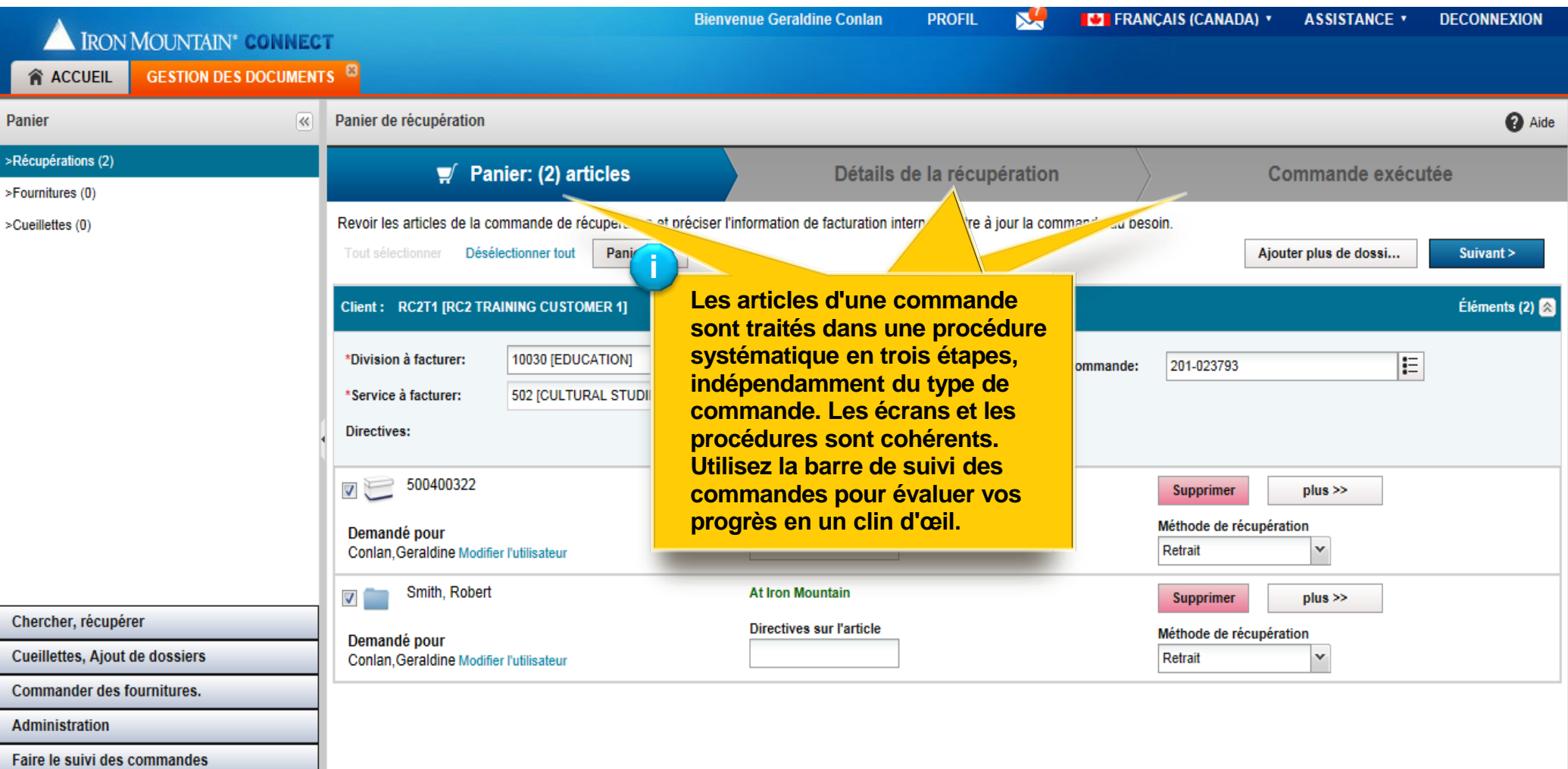

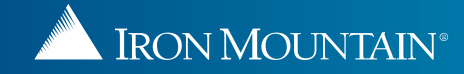

## **Nouvelles fonctionnalités : écrans personnalisables**

#### Puissantes capacités de filtrage avec le **tri intégré** et **écrans personnalisables**

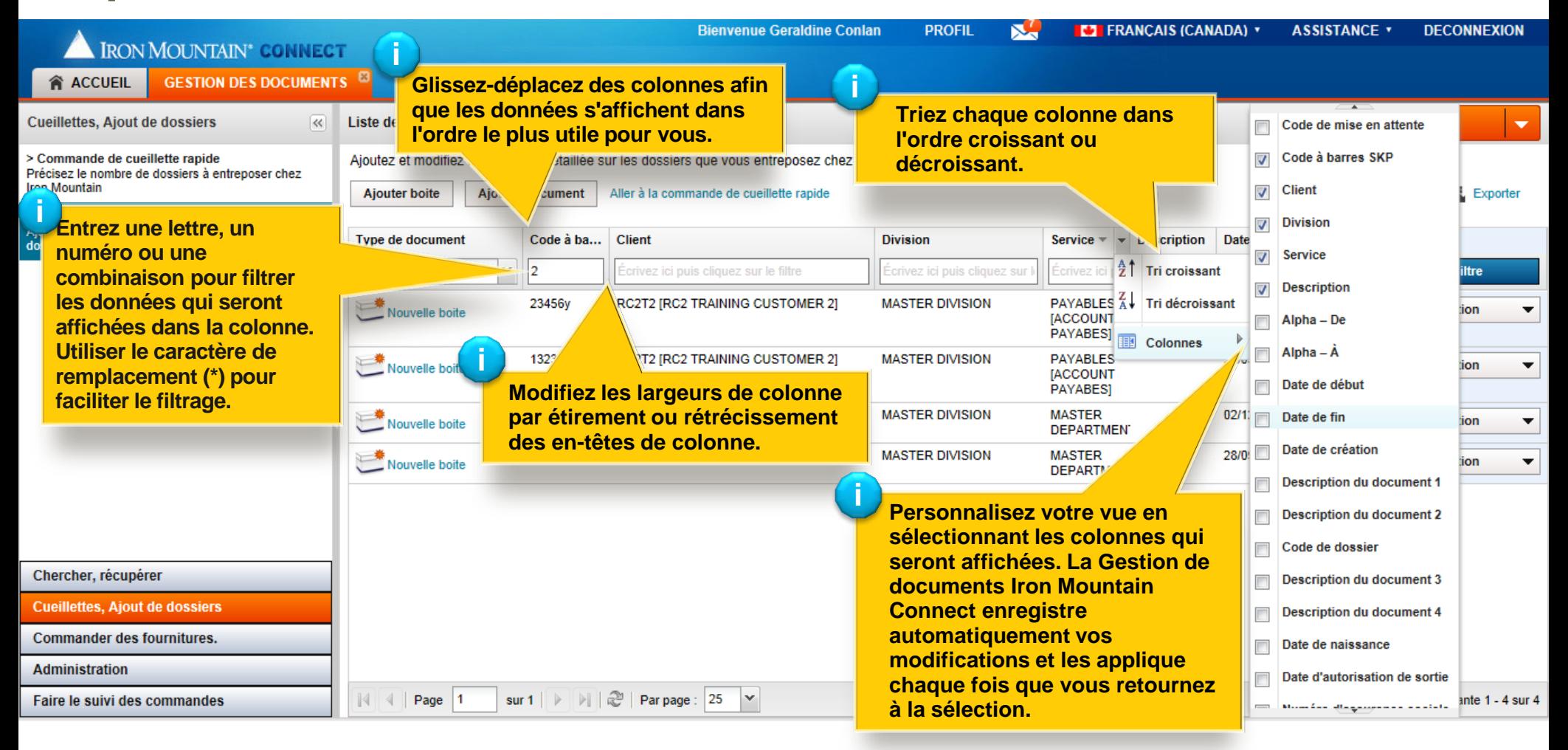

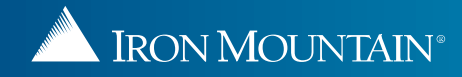